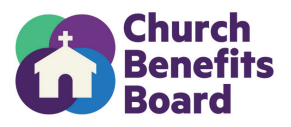

#### **Adding a New Employee to Empower**

This form should be completed by new employees who will receive benefits from your organization. Below lists the required fields for adding a new participant through the Empower Plan Service Center.

If you have questions, please contact the Church Benefits Board at helpdesk@churchbenefits.org or (770) 220-1672

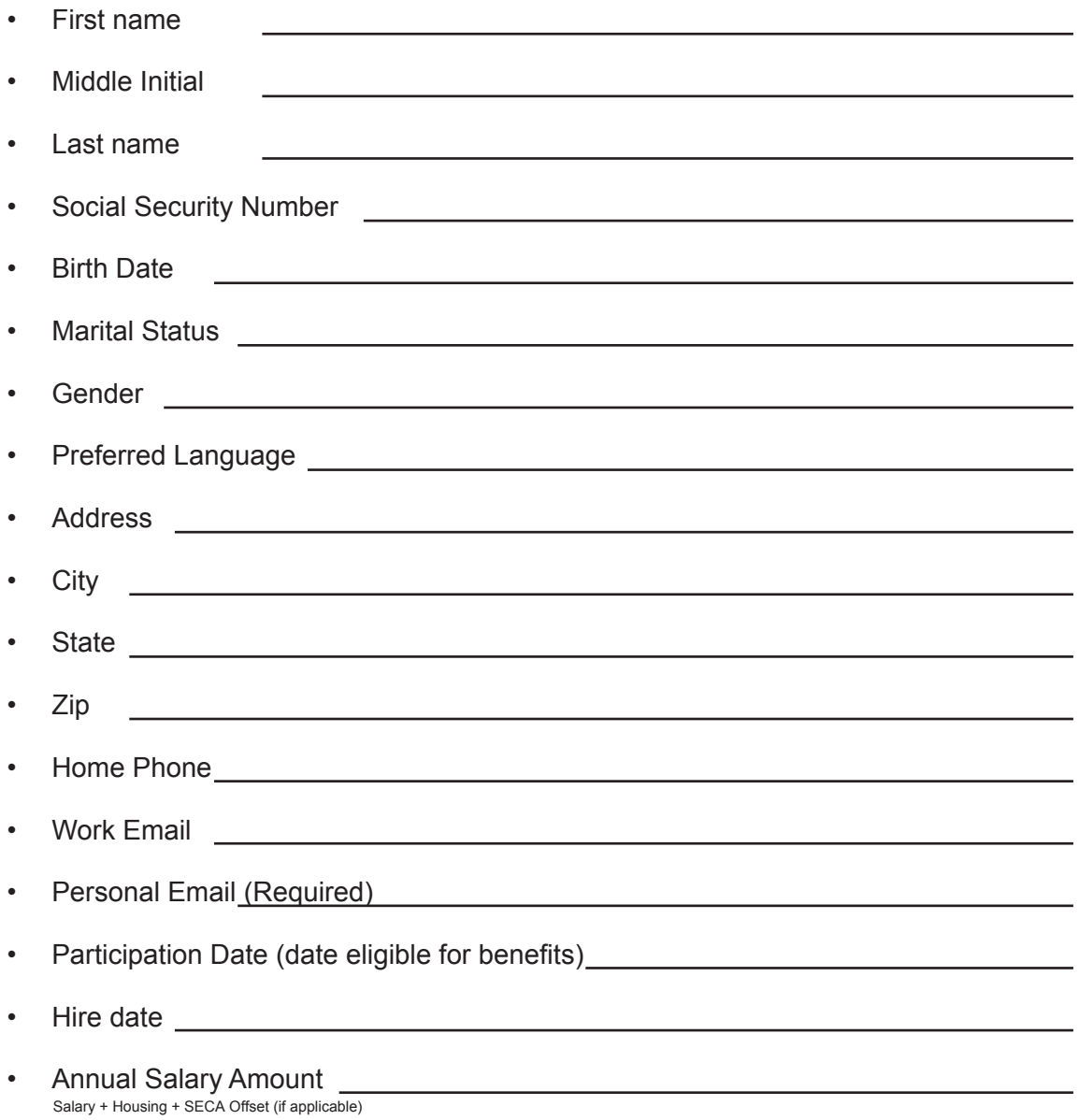

This form is for your records and does not need to be returned to CBB.

Step by Step Instructions are below.

# **Step-by-Step instructions to Add/Enroll Employee into CBB 403(b)9 Plan**

## Screen 1

- 1. Login to Empower Plan Service Center [\(plan.empower-retirement.com\)](plan.empower-retirement.com)
- 2. Click "Participants" in left menu
- 3. Click "Add Employee"
- 4. Complete All Fields using information from "Adding New Employee" Form
- 5. Click Continue

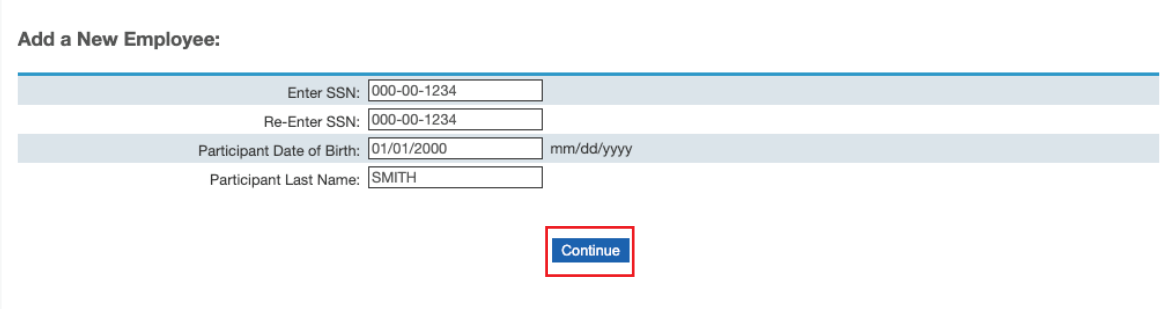

# Screen 2

1. Complete all applicable information.

2. Be sure to include personal email AND work email. At the very least, you must include a personal email address.

#### 3. Click Continue

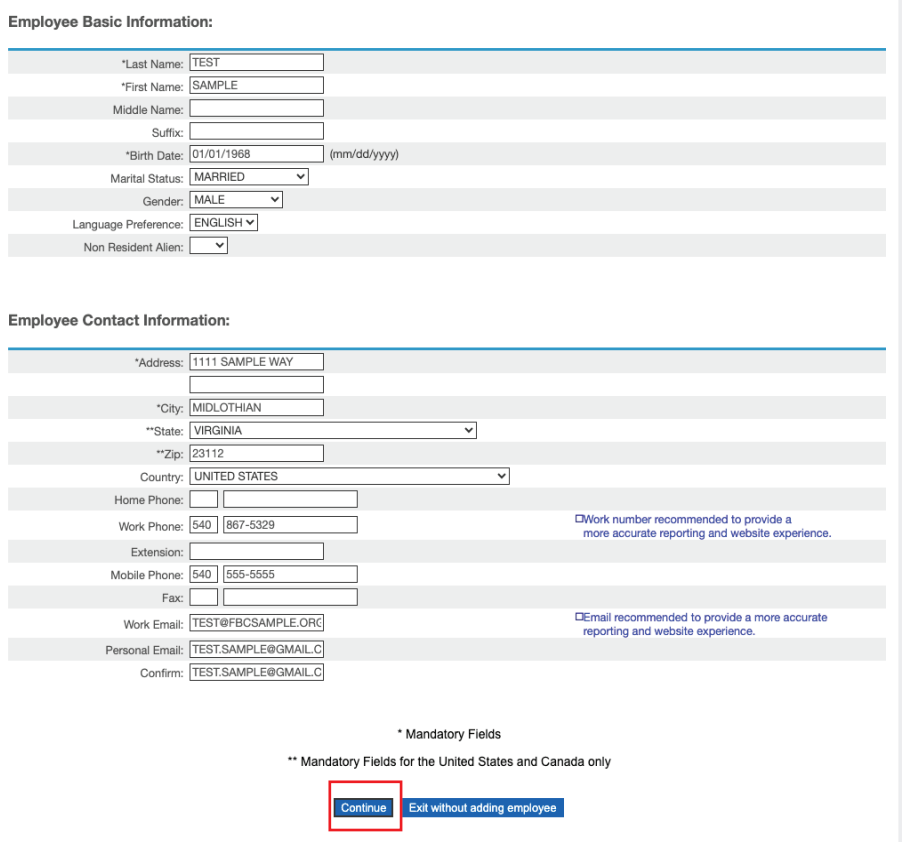

## Screen 3

- 1. Eligibility Code = Yes
- 2. Participation Date = Date Employee was eligible to receive benefits
- 3. Leave Participant Date Source & Ineligibilty Reason Code Blank
- 4. Click Continue

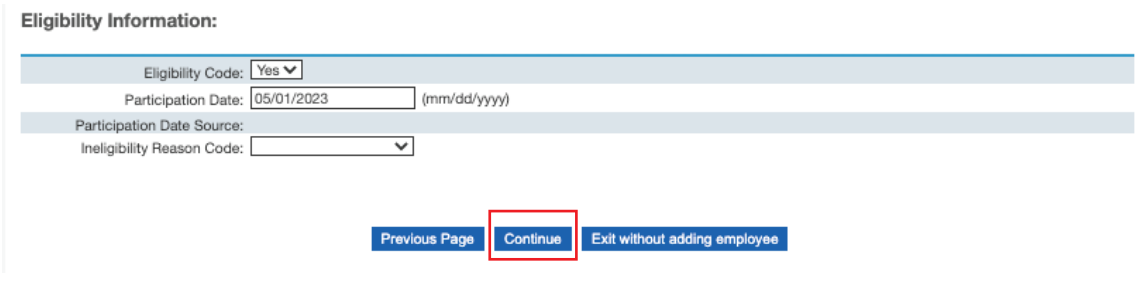

## Screen 4

- 1. Salary Amount = Annual Salary + Housing Amount
- 2. Frequency = Annual
- 3. Click Continue

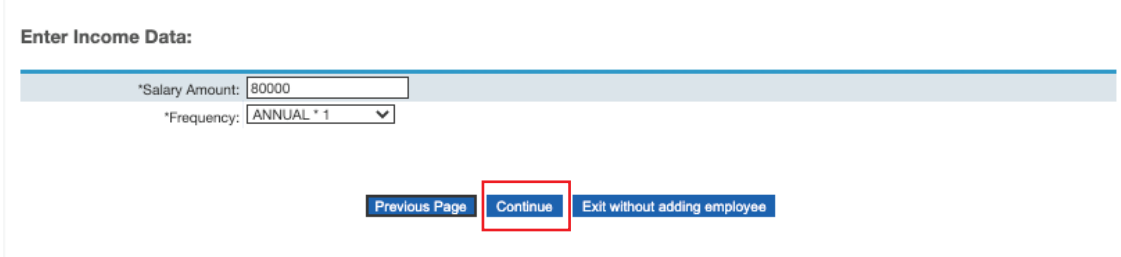

## Screen 5

- 1. Hire Date = The Employee's First Day
- 2. Leave the remaining items blank
- 3. Click Continue

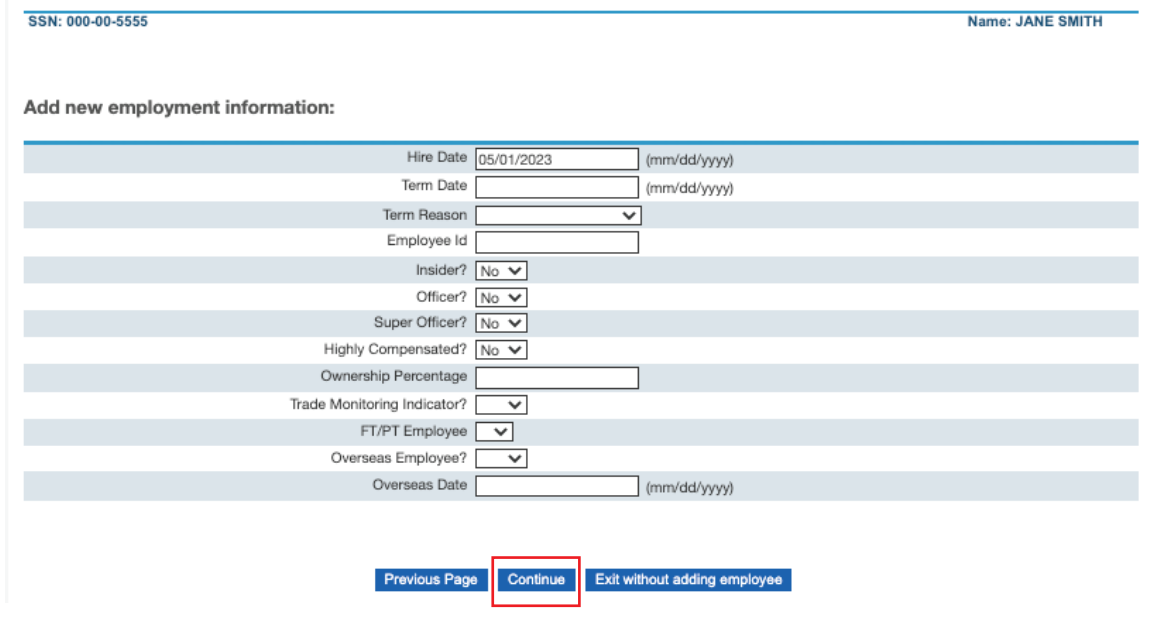

## Screen 6

### 1. Confirm the Division/Account listed is your employer

*\*If you manage multiple employer accounts, be sure you select the one applicable to this employee.*  2. Click Continue

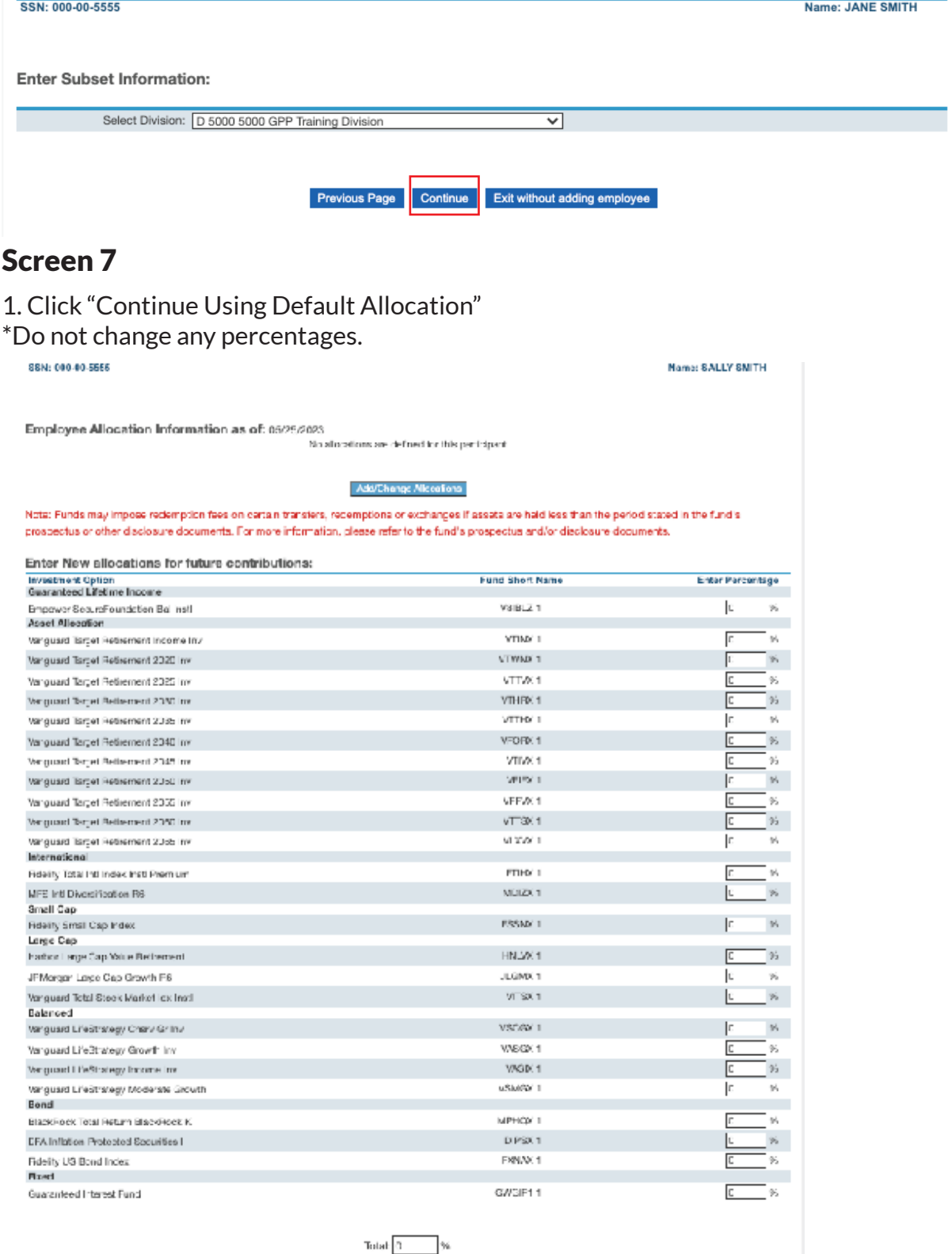

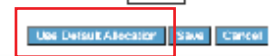

### Screen 8

### 1. Click "**Continue without deferrals**"

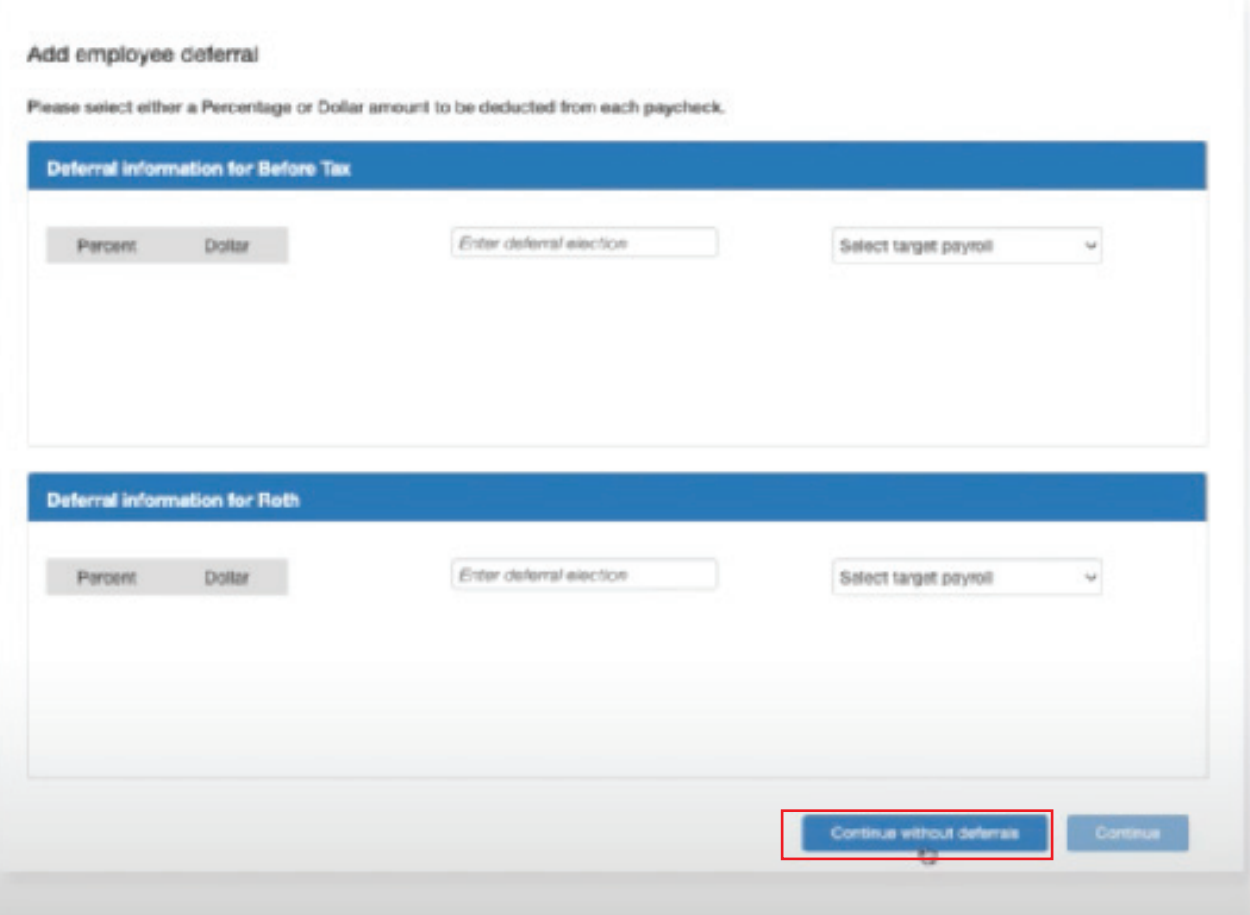

That's it! When complete, the system will bring you back to the first screen.

#### **Important Notes:**

1. **Existing Employee Error**: If an employee has an account within the CBB 403(b)9 plan but is associated with another employer, you will not be able to get through this entire process. You will receive an error that says this individual already exists in the system. If that happens, email Jenny Clore, Director of Benefits, *jclore@cbf.net.* 

2. **Employee Deferrals**: Deferrals or Employee Voluntary Contributions should be managed by the administrator/billing contact.

Employees are required to complete a [Salary Reduction Agreement a](https://churchbenefits.org/wp-content/uploads/2023/01/SAMPLE-SALARY-REDUCTION-AGREEMENT.pdf)nd submit to the employer's financial administrator.